# **Washington State Medicaid**

**835 Health Care Payment/Advice HIPAA Transaction Standard Companion Guide**

**Refers to the ASC X12N 835 (Version 005010X221A1)**

**CORE v5010 Companion Guide: Version 1.0**

**March 2015**

2015 WA State Medicaid Companion Guide Preface

This Companion Guide to the v5010 ASC X12N Implementation Guides and associated errata adopted under HIPAA clarifies and specifies the data content when exchanging electronically with Washington State Medicaid. Transmissions based on this companion guide, used in tandem with the v5010 ASC X12N Implementation Guides, are compliant with both ASC X12 syntax and those guides. This Companion Guide is intended to convey information that is within the framework of the ASC X12N Implementation Guides adopted for use under HIPAA. The Companion Guide is not intended to convey information that in any way exceeds the requirements or usages of data expressed in the Implementation Guides.

# **Contents**

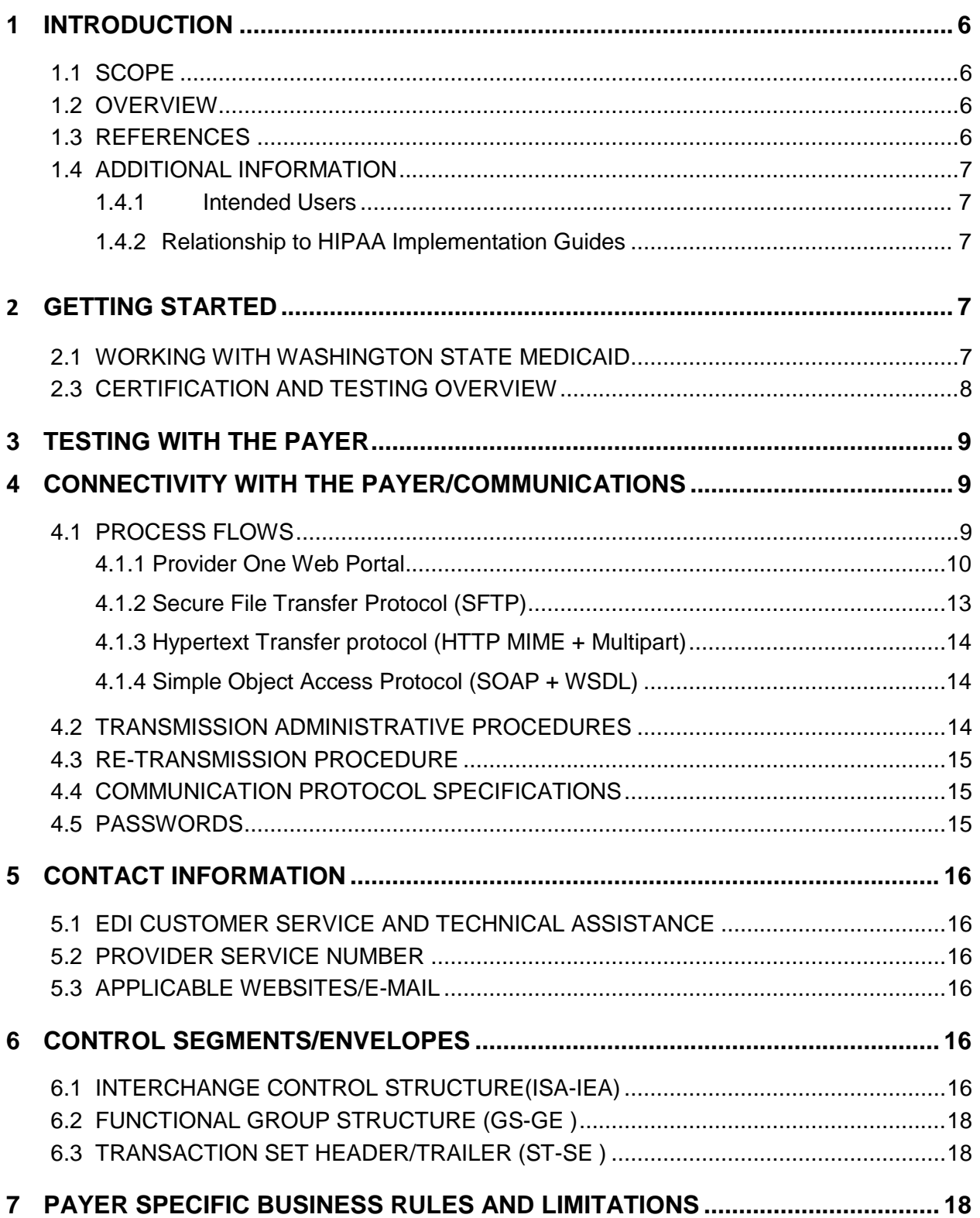

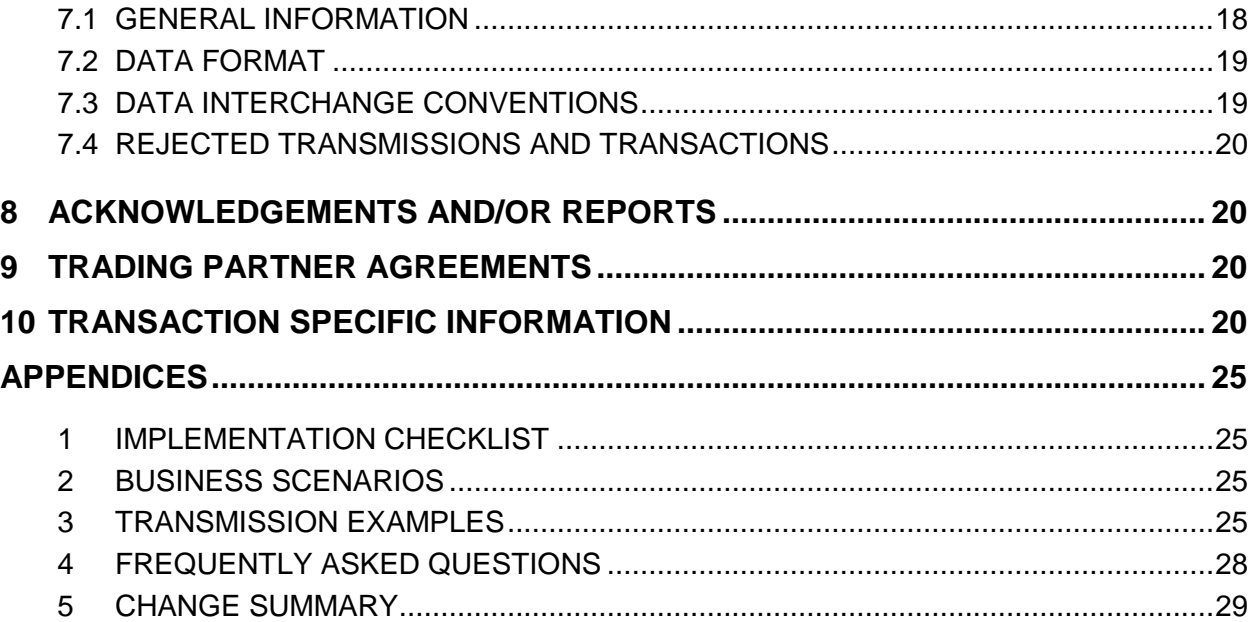

# <span id="page-5-0"></span>**1 INTRODUCTION**

The Administrative Simplification provisions of the Health Insurance Portability and Accountability Act of 1996 (HIPAA, Title II) includes requirements that national standards be established for electronic health care transactions, and national identifiers for providers, health plans, and employers. This requires Washington State Health Care Authority (HCA) to adopt standards to support the electronic exchange of administrative and financial health care transactions between covered entities (health care providers, health plans, and healthcare clearinghouses).

The intent of these standards is to improve the efficiency and effectiveness of the nation's health care system by encouraging widespread use of electronic data interchange standards in health care. The intent of the law is that all electronic transactions for which standards are specified must be conducted according to the standards. These standards were developed by processes that included significant public and private sector input.

## <span id="page-5-1"></span>**1.1 SCOPE**

Companion Guides are used to clarify the exchange of information on HIPAA transactions between the HCA ProviderOne system and its trading partners. HCA defines trading partners as covered entities that either submit or retrieve HIPAA batch transactions to and from ProviderOne.

This Companion Guide provides information about the 835 healthcare payment advice file that is specific to HCA and HCA trading partners. This Companion Guide is intended for trading partner use in conjunction with the ASC X12 TR3 835 healthcare payment advice file version 005010X221A1. The ASC X12 TR3s that detail the full requirements for all HIPAA mandated transactions are available at [http://store.x12.org/store/.](http://store.x12.org/store/)

### <span id="page-5-2"></span>**1.2 OVERVIEW**

The purpose of this document is to introduce and provide information about Washington State Medicaid solution for receiving the 835 transaction. This document covers how Washington State Medicaid will work with submitters, testing, connectivity, contact information, control segments/envelopes, payer specific business rules and limitations, acknowledgements, and trading partner agreements.

### <span id="page-5-3"></span>**1.3 REFERENCES**

The ASC X12 TR3s that detail the full requirements for all HIPAA mandated transactions are available at<http://store.x12.org/store/>

Washington State Medicaid's companion guides and documentation on transactions for Trading Partners is available for download via the web at <http://www.hca.wa.gov/medicaid/hipaa/Pages/index.aspx>

The Council for Affordable Quality Healthcare (CAQH) launched the Committee on Operating Rules for Information Exchange (CORE) with the vision of giving providers access to eligibility and benefits information before or at the time of service using the electronic system of their choice for any patient or health plan. <http://www.caqh.org/>

### <span id="page-6-0"></span>**1.4 ADDITIONAL INFORMATION**

### <span id="page-6-1"></span>**1.4.1 Intended Users**

Companion Guides are to be used by members/technical staff of trading partners who are responsible for electronic transaction/file exchanges.

### <span id="page-6-2"></span>**1.4.2 Relationship to HIPAA Implementation Guides**

Companion Guides are intended to supplement the HIPAA Implementation Guides for each of the HIPAA transactions. Rules for format, content, and field values can be found in the Implementation Guides. This Companion Guide describes the technical interface environment with HCA, including connectivity requirements and protocols, and electronic interchange procedures. This guide also provides specific information on data elements and the values required for transactions sent to or received from HCA.

Companion Guides are intended to supplement rather than replace the standard Implementation Guide for each transaction set. The information in these documents is not intended to:

- Modify the definition, data condition, or use of any data element or segment in the standard Implementation Guides.
- Add any additional data elements or segments to the defined data set.
- Utilize any code or data values that are not valid in the standard Implementation Guides
- Change the meaning or intent of any implementation specifications in the standard Implementation Guides

# <span id="page-6-4"></span><span id="page-6-3"></span>**2 GETTING STARTED**

### **2.1 Working With Washington State Medicaid**

Email: hipaa-help@hca.wa.gov

 All emails result in the assignment of a Ticket Number for problem tracking

Information required for initial email:

Name

- Phone Number
- Email Address
- 7 digit Provider One ID Number
- NPI
- HIPAA File Name
- Detailed Description of Issue
- HIPAA Transaction

Information required for follow up call(s):

Assigned Ticket Number

### **2.2 TRADING PARTNER REGISTRATION**

- **2.2.1** Provider One companion guides and trading partner enrollment package are available for download via the web at http://www.hca.wa.gov/medicaid/hipaa/Pages/index.aspx
- **2.2.2** The Trading Partner completes the Trading Partner Agreement (TPA) and submits the signed agreement to HCA.

HCA HIPAA EDI Department PO Box 45562 Olympia, WA 98504-5562

\*\*For Questions call 1-800-562-3022 \*\*

**2.2.3** The trading partner is assigned a Submitter ID, Domain, Logon User ID and password.

### <span id="page-7-0"></span>**2.3 CERTIFICATION AND TESTING OVERVIEW**

All trading partners need to complete a TPA and successfully test the submission of their HIPAA transactions before they are allowed to submit HIPAA production transactions. Washington State Medicaid considers a trading partner ready to submit HIPAA production transactions when they have received 999 for their submitted HIPAA test transaction.

Trading partners should notify HCA using the contact information referenced in section 5 regarding their successful testing. HCA will then update the trading partners profile to production ready. Once this is completed, trading partners can begin submitting HIPAA production files.

### <span id="page-8-0"></span>**3 TESTING WITH THE PAYER**

The trading partner can submit and retrieve all HIPPA test and production files through the following methods.

### **Provider One Web Portal**

Test URL:<https://www.waproviderone.org/edi> Production URL: [https://www.waproviderone.org](https://www.waproviderone.org/)

# **Secure File Transfer Protocol (SFTP)**

URL: sftp://ftp.waproviderone.org/

### **Hypertext Transfer protocol (HTTP MIME + Multipart )**

BATCH (Test URL): <https://www.waproviderone.org/edi/erabatch-httpmultipart> BATCH (Production URL): <https://www.waproviderone.org/erabatch-httpmultipart>

### **Simple Object Access Protocol (SOAP + WSDL)**

BATCH (Test URL): <https://www.waproviderone.org/edi/erabatch-soap> BATCH (Production URL): <https://www.waproviderone.org/erabatch-soap>

These methods will be discussed in more detail in section 4.

# <span id="page-8-2"></span><span id="page-8-1"></span>**4 CONNECTIVITY WITH THE PAYER/COMMUNICATIONS**

### **4.1 Process Flows**

When the trading partner request for 835 payment/advice by any one of the specified methods, request will be validated using EDI validator, translated and will be processed. The positive outcome will be 835 response.

### <span id="page-9-0"></span>**4.1.1 Provider One Web Portal**

Log into the Provider One Portal, select the appropriate security profile and the following options will be viewable to the user:

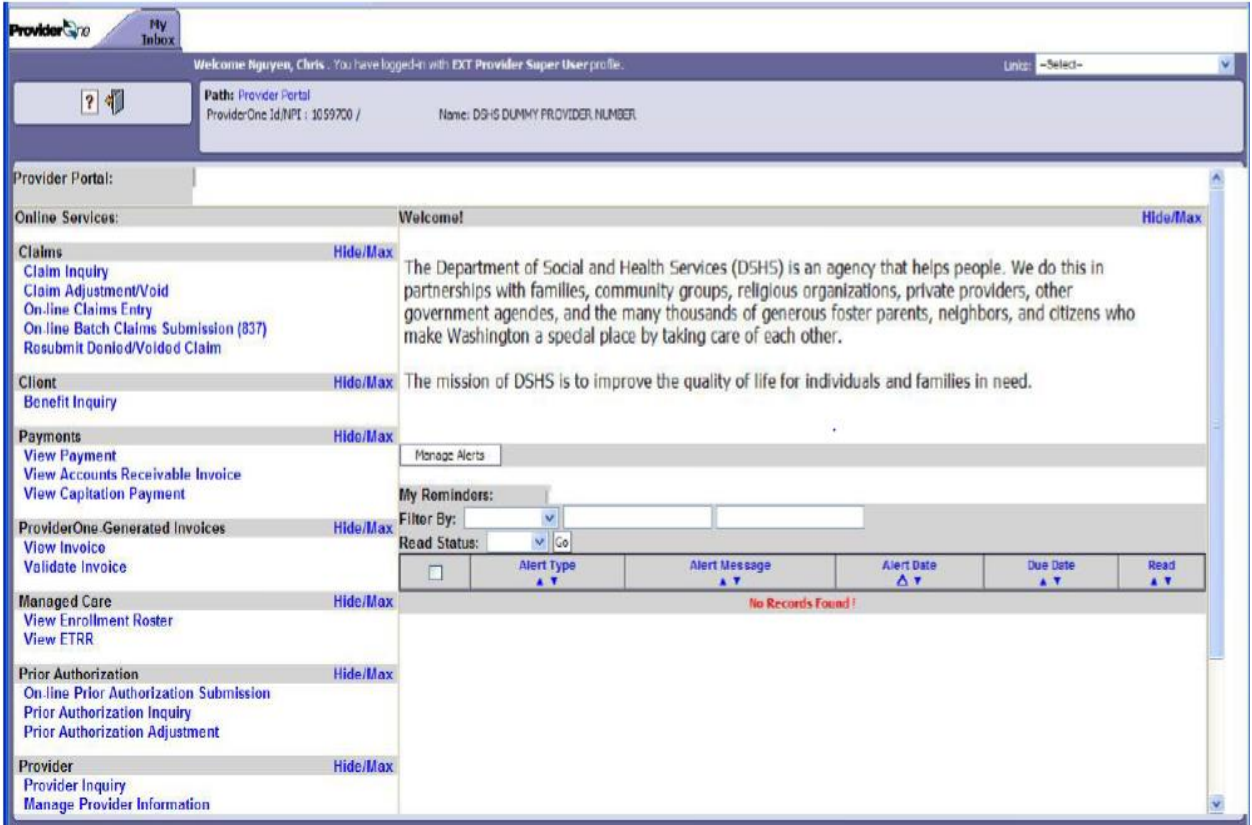

Scroll down to the HIPAA heading to manage the submission and retrieval of HIPAA transactions

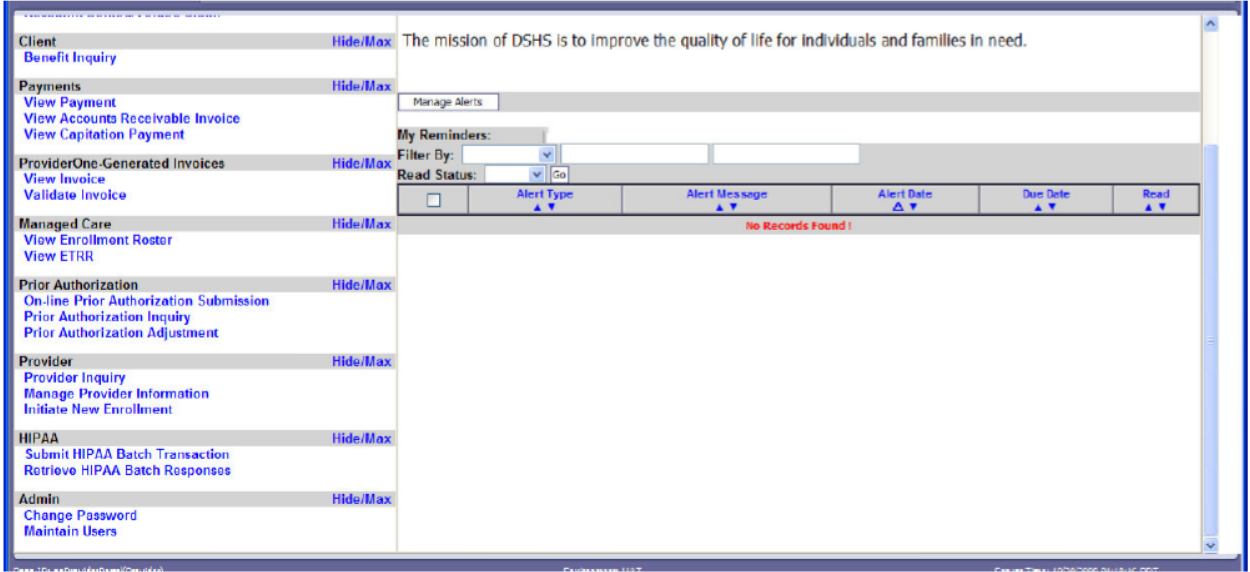

#### Select Retrieve HIPAA Batch Responses

In the HIPAA Response/Acknowledgement screen, the user can retrieve 835 files by following

these steps:

- Select 835 from the Transaction Type drop down menu
- There are 3 filter boxes available that contain the following filter criteria that you can use to search for or narrow the search for the HIPAA 835 file
	- **File Name**
	- **ProviderOne ID**
	- **Response Date**
- An example of a search would be ProviderOne ID %Your ProviderOne ID%
	- The % are considered wildcard searches
	- **Example: %123456700%**
- Another example of a search would involve using the Response Date.
	- **Example: 03012015 03182015**
- Click on Go once you've entered all the necessary filters. Keep in mind you can enter up to 3 filters to refine the search of the HIPAA 835 transaction
- All the HIPAA transactions that match your search criteria will return on the page
- Click on the down arrow in the Response Date column to sort for the most current files to least current files

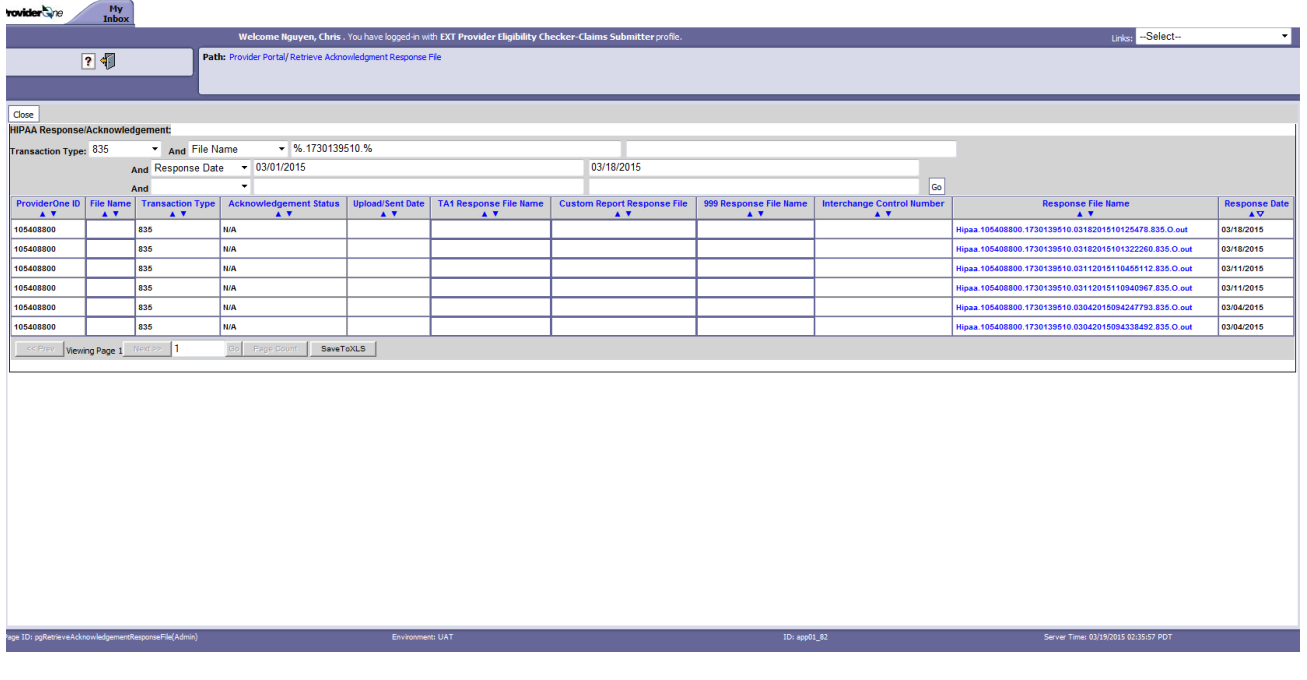

### <span id="page-12-0"></span>**4.1.2 Secure File Transfer Protocol (SFTP)**

Trading partners can email hipaa-help@hca.wa.gov for information on establishing connections through the SFTP server. Upon completion of set-up, they will receive additional instructions on SFTP usage.

There are two categories of folders within a Trading Partner's SFTP folders:

- **TEST –** Trading Partners should submit and receive their test files under this root folder
- **PROD –** Trading Partners should submit and receive their production files under this root folder

The following folders are available under the TEST/PROD folders within the SFTP root:

'HIPAA\_Inbound' - This folder should be used to drop the HIPAA Inbound files that needs to be submitted to HCA

'HIPAA\_Ack' - Trading partner should look for acknowledgements to the files submitted in this folder. TA1, 999 and custom report will be available for all the files submitted by the Trading Partner

'HIPAA\_Outbound' – HIPAA outbound transactions generated by HCA will be available in this folder

'HIPAA\_Error' – Any inbound file that is not processed, HIPAA compliant, or is not recognized by ProviderOne will be moved to this folder

'HIPAA Working' – There is no functional use for this folder at this time.

'HIPAA ReadMe' – Important messages regarding password updates, outage information and general SFTP messages will be available within this folder.

#### **Folder structure will appear as:**

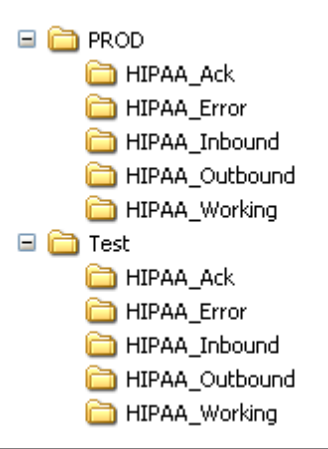

### **File Naming Convention**

HIPAA 835 files are named:

### **For 835 Outbound transactions:**

HIPAA.<TP ID>.<Provider NPI>.<date time stamp>.835.O.<out>

Example of file name: Hipaa.100005000.1003036195.10112013093528457.835.O.out

- **F** <TP ID> is the Trading Partner ID
- **EXED** <datetimestamp> is the date time stamp
- <Provider NPI> is the Provider NPI

### <span id="page-13-0"></span>**4.1.3 Hypertext Transfer protocol (HTTP MIME + Multipart)**

Trading Partners can send the 835 request [Batch] using HTTP MIME multipart Refer to the example provided in Appendices 3: Transmission Examples.

### <span id="page-13-1"></span>**4.1.4 Simple Object Access Protocol (SOAP + WSDL)**

Trading Partners can send the 835 request [Batch] using SOAP WSDL Refer to the example provided in Appendices 3: Transmission Examples.

### <span id="page-13-2"></span>**4.2 TRANSMISSION ADMINISTRATIVE PROCEDURES**

Trading partners can send 835 transaction to HCA using four methods:

- **Provider One Web Portal**  Test URL:<https://www.waproviderone.org/edi> Production URL: [https://www.waproviderone.org](https://www.waproviderone.org/)
- **Secure File Transfer Protocol (SFTP)**  URL: sftp://ftp.waproviderone.org/
- **Hypertext Transfer protocol (HTTP MIME + Multipart )**

BATCH (Test URL):

<https://www.waproviderone.org/edi/erabatch-httpmultipart>

BATCH (Production URL): <https://www.waproviderone.org/erabatch-httpmultipart>

### **Simple Object Access Protocol (SOAP + WSDL)**

BATCH (Test URL): <https://www.waproviderone.org/edi/erabatch-soap> BATCH (Production URL): <https://www.waproviderone.org/erabatch-soap>

# <span id="page-14-0"></span>**4.3 RE-TRANSMISSION PROCEDURE**

HCA will validate all 835 transactions up to HIPAA validation levels 1 and 2. If a receiver rejects any part of the transmission, they must reject the entire transmission. Data on rejected 835 transmissions should not be used to update Trading Partner databases. HCA transmits 835 Transactions within single functional groups, and in single ST-SE Segments.

# <span id="page-14-1"></span>**4.4 COMMUNICATION PROTOCOL SPECIFICATIONS**

Trading partners can submit HIPAA transactions to HCA using the following four methods:

- **Secure File Transfer Protocol (SFTP)**
- **ProviderOne Web Portal**
- Hypertext Transfer protocol (HTTP MIME + Multipart)
- Simple Object Access Protocol (SOAP + WSDL)

### <span id="page-14-2"></span>**4.5 PASSWORDS**

Washington State Medicaid requires every trading partner to have a valid login credentials to retrieve 835 transactions through all four submission methods available.

If a user has forgotten their login credentials (login id and password) please use the email below to have this information reset.

• SFTP – [hipaa-help@hca.wa.gov](mailto:hipaa-help@hca.wa.gov)

- ProviderOne Web Portal [provideronesecurity@hca.wa.gov](mailto:provideronesecurity@hca.wa.gov)
- Hypertext Transfer Protocol (HTTP MIME + Multipart) [provideronesecurity@hca.wa.gov](mailto:provideronesecurity@hca.wa.gov)
- Simple Object Access Protocol (SOAP + WSDL) [provideronesecurity@hca.wa.gov](mailto:provideronesecurity@hca.wa.gov)

# <span id="page-15-0"></span>**5 CONTACT INFORMATION**

# <span id="page-15-1"></span>**5.1 EDI CUSTOMER SERVICE AND TECHNICAL ASSISTANCE**

Email: [hipaa-help@hca.wa.gov](mailto:hipaa-help@hca.wa.gov)

- All emails result in the assignment of a Ticket Number for problem tracking
- Information required for initial email:
	- Name
	- Phone Number
	- **Email Address**
	- 7 digit ProviderOne ID Number
	- NPI
	- **HIPAA File Name**
	- **•** Detailed Description of Issue
	- **HIPAA Transaction**
- Information required for follow up call(s):
	- **Assigned Ticket Number**

# <span id="page-15-2"></span>**5.2 PROVIDER SERVICE NUMBER**

1-800-562-3022

# <span id="page-15-3"></span>**5.3 APPLICABLE WEBSITES/E-MAIL**

HIPAA website: http://www.hca.wa.gov/medicaid/hipaa/Pages/index.aspx

# <span id="page-15-4"></span>**6 CONTROL SEGMENTS/ENVELOPES**

# <span id="page-15-5"></span>**6.1 Interchange Control Structure(ISA-IEA)**

Washington State Medicaid uses the below custom values for the ISA header of the 835 transaction request. The IEA segment does not require any custom values. In addition, refer to the ASC X12 835 technical report type 3 guide.

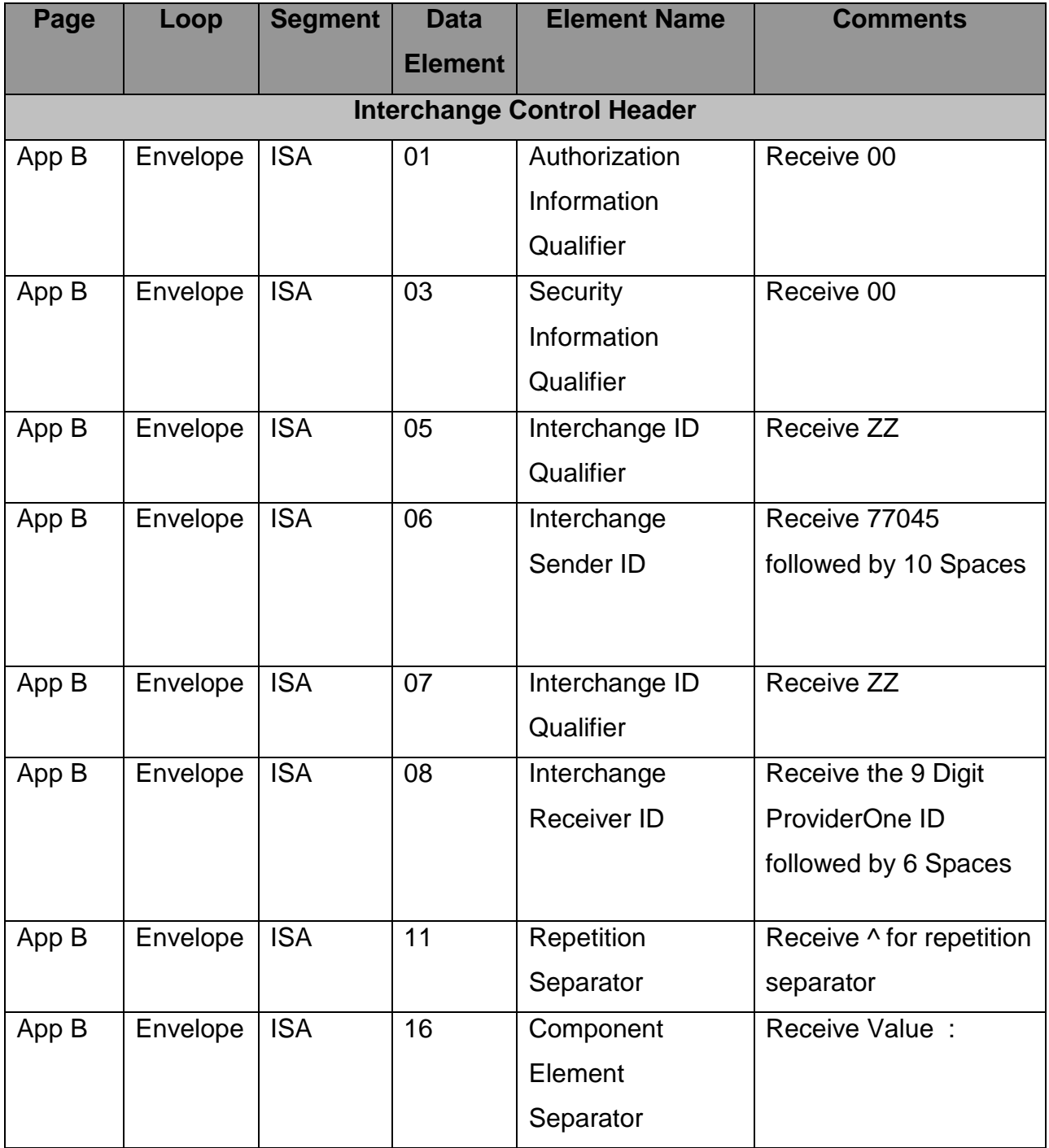

### **835 ISA Segment Rules**

## <span id="page-17-0"></span>**6.2 Functional Group Structure (GS-GE )**

Washington State Medicaid 835 transaction uses the below custom values of GS segment of the 835 transaction request. GE segment does not require any custom values. In addition, refer to the ASC X12 835 technical report type 3 guide.

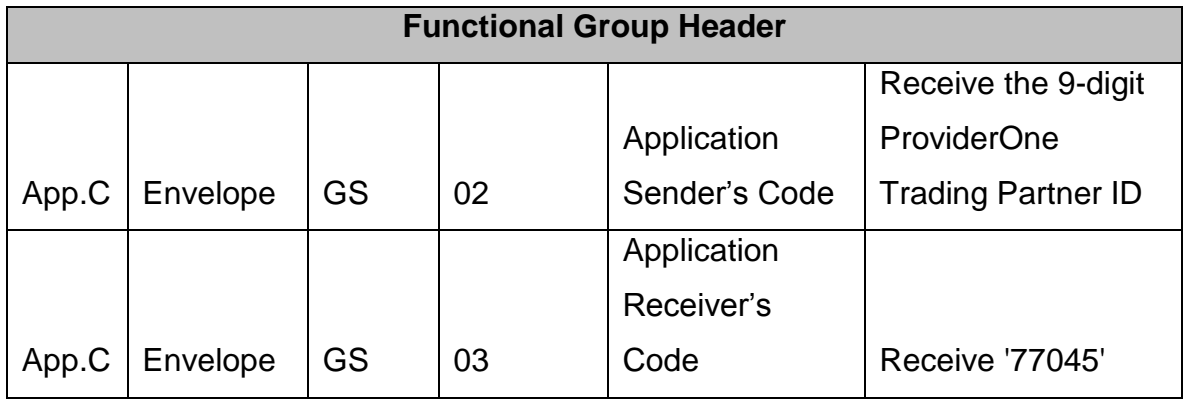

## <span id="page-17-1"></span>**6.3 Transaction Set Header/Trailer (ST-SE )**

Washington State Medicaid 835 transaction does not expect any custom values for ST- SE segment of 835 Request. In addition to this, refer to the ASC X12 835 technical report type 3 guide.

# <span id="page-17-2"></span>**7 PAYER SPECIFIC BUSINESS RULES AND LIMITATIONS**

### <span id="page-17-3"></span>**7.1 General Information**

HIPAA standards are specified in the Implementation Guide for each mandated transaction and modified by authorized Addenda. Currently, the 835 transaction has one Addendum. This Addendum has been adopted as final and is incorporated into HCA requirements.

An overview of requirements specific to each transaction can be found in the 835 Implementation Guide. Implementation Guides contain information related to:

- Format and content of interchanges and functional groups
- Format and content of the header, detailer and trailer segments specific to the transaction
- Code sets and values authorized for use in the transaction
- Allowed exceptions to specific transaction requirements

Transmission sizes are limited based on two factors:

- Number of Segments/Records allowed by HIPAA standards
- HCA file transfer limitations

HIPAA standards for the maximum file size of each transaction set are specified in the 835 Implementation Guide. The 835 Implementation Guide recommends a limit of 10,000 CLP Claim Payment Segments in 2100 Claim Payment Information Loop. ProviderOne may exceed the recommended limit of 10,000 CLP (Claim Payment Information) segments per ST-SE envelope in order to maintain the balancing requirement within 835. HCA has no size limitations for postings to its FTP Server.

### <span id="page-18-0"></span>**7.2 Data Format**

### **Delimiters**

The ProviderOne will use the following delimiters on outbound transactions:

- Data element separator, Asterisk,  $(*)$
- Sub-element Separator, Vertical Bar, (:)
- Segment Terminator, Tilde,  $(-)$
- Repetition Separator, Caret, (^)

### <span id="page-18-1"></span>**7.3 Data Interchange Conventions**

HCA transmits 835 Transaction files with a single ISA/IEA and GS/GE envelope. 835 Transaction contains all the claims within one ST-SE segment within the same GS/GE envelope.

### <span id="page-19-0"></span>**7.4 Rejected Transmissions and Transactions**

HCA will validate all 835 transactions up to HIPAA validation levels 1 and 2. If a receiver rejects any part of the transmission, they must reject the entire transmission. Data on rejected 835 transmissions should not be used to update Trading Partner databases. HCA transmits 835 Transactions within single functional groups, and in single ST-SE Segments.

# <span id="page-19-1"></span>**8 ACKNOWLEDGEMENTS AND/OR REPORTS**

N/A

# <span id="page-19-2"></span>**9 TRADING PARTNER AGREEMENTS**

Trading partner agreements are used to establish and document the relationship between HCA and covered entities.

1. ProviderOne trading partner enrollment package is available for download via the web at http://www.hca.wa.gov/medicaid/hipaa/Pages/index.aspx

2. The Trading Partner completes the Trading Partner Agreement and submits the signed agreement to HCA. Submit to:

HCA HIPAA EDI Department PO Box 45562 Olympia, WA 98504-5562

For Questions call 1-800-562-3022

3. Once the agreement is processed the trading partner is assigned a Submitter ID, Domain, Logon User ID and password.

# <span id="page-19-3"></span>**10 TRANSACTION SPECIFIC INFORMATION**

This section describes how ASC X12N Implementation Guides (IGs) adopted under HIPAA will be detailed with the use of a table. The tables contain a row for each segment that Washington State Medicaid has something additional, over and above, the information in the IGs. That information can:

- 1. Limit the repeat of loops, or segments
- 2. Limit the length of a simple data element
- 3. Specify a sub-set of the IGs internal code listings
- 4. Clarify the use of loops, segments, composite and simple data elements
- 5. Any other information tied directly to a loop, segment, composite or simple data element pertinent to trading electronically with Washington State Medicaid Health Plan

The following table specifies the columns and suggested use of the rows for the detailed description of the transaction set companion guides.

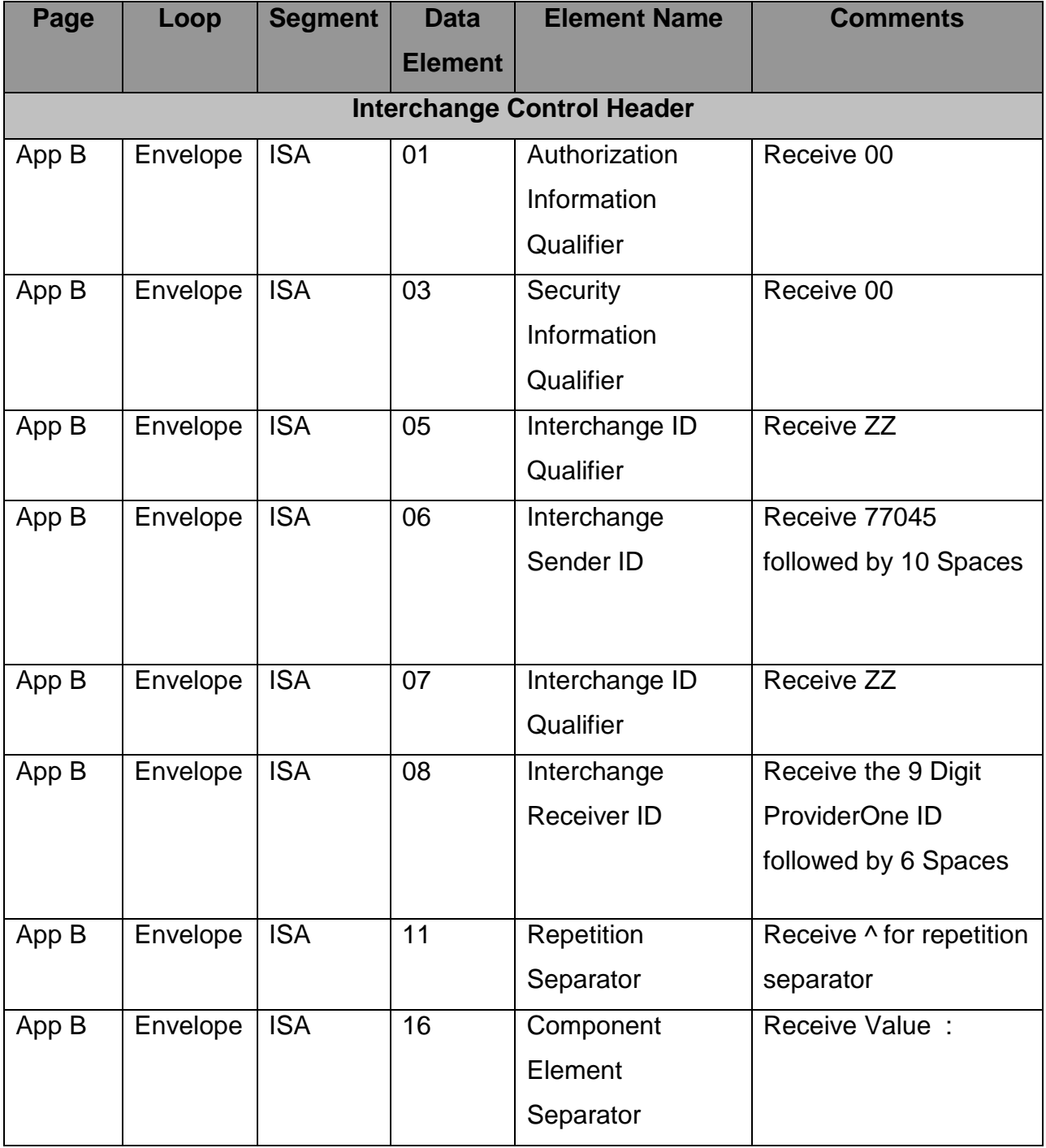

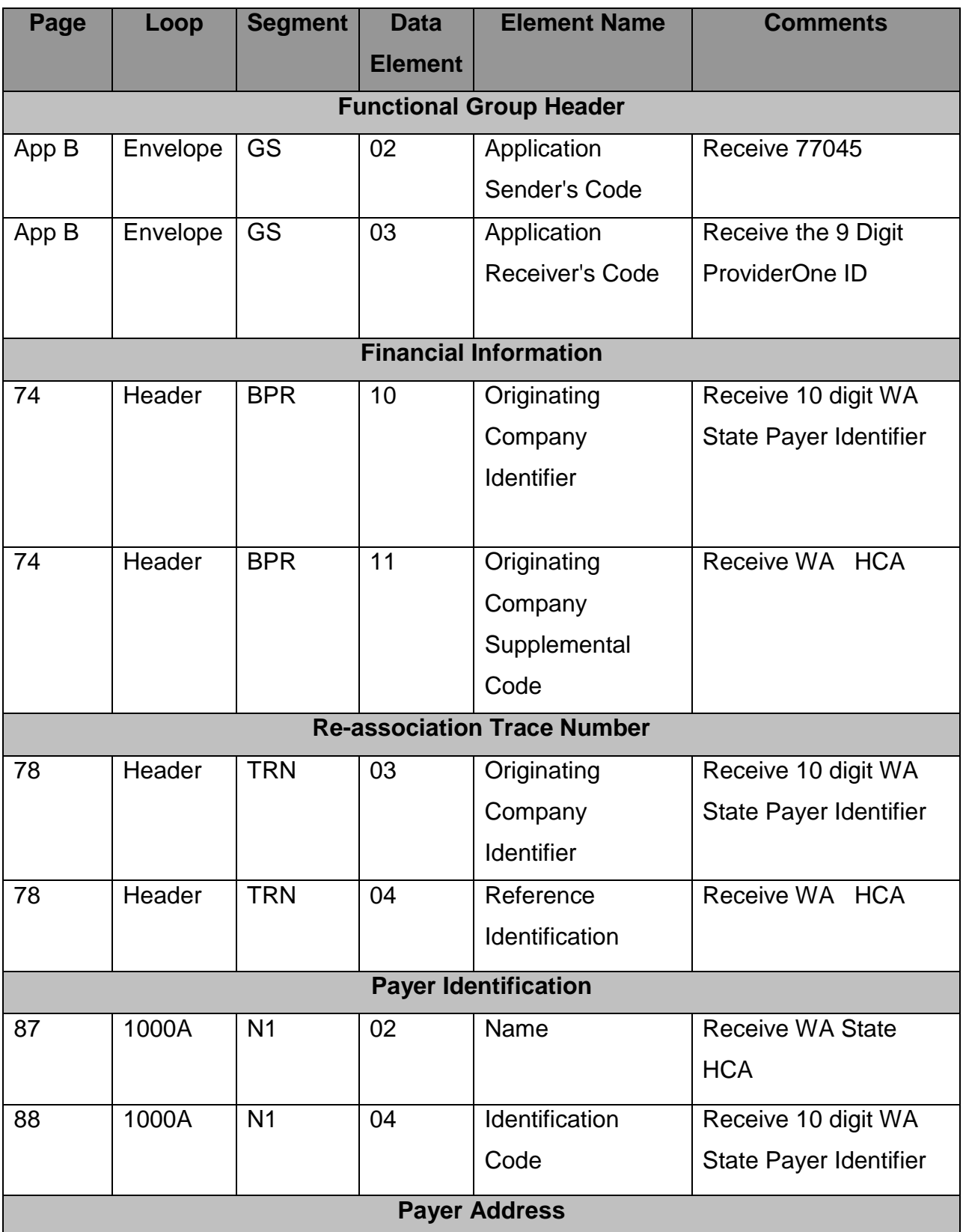

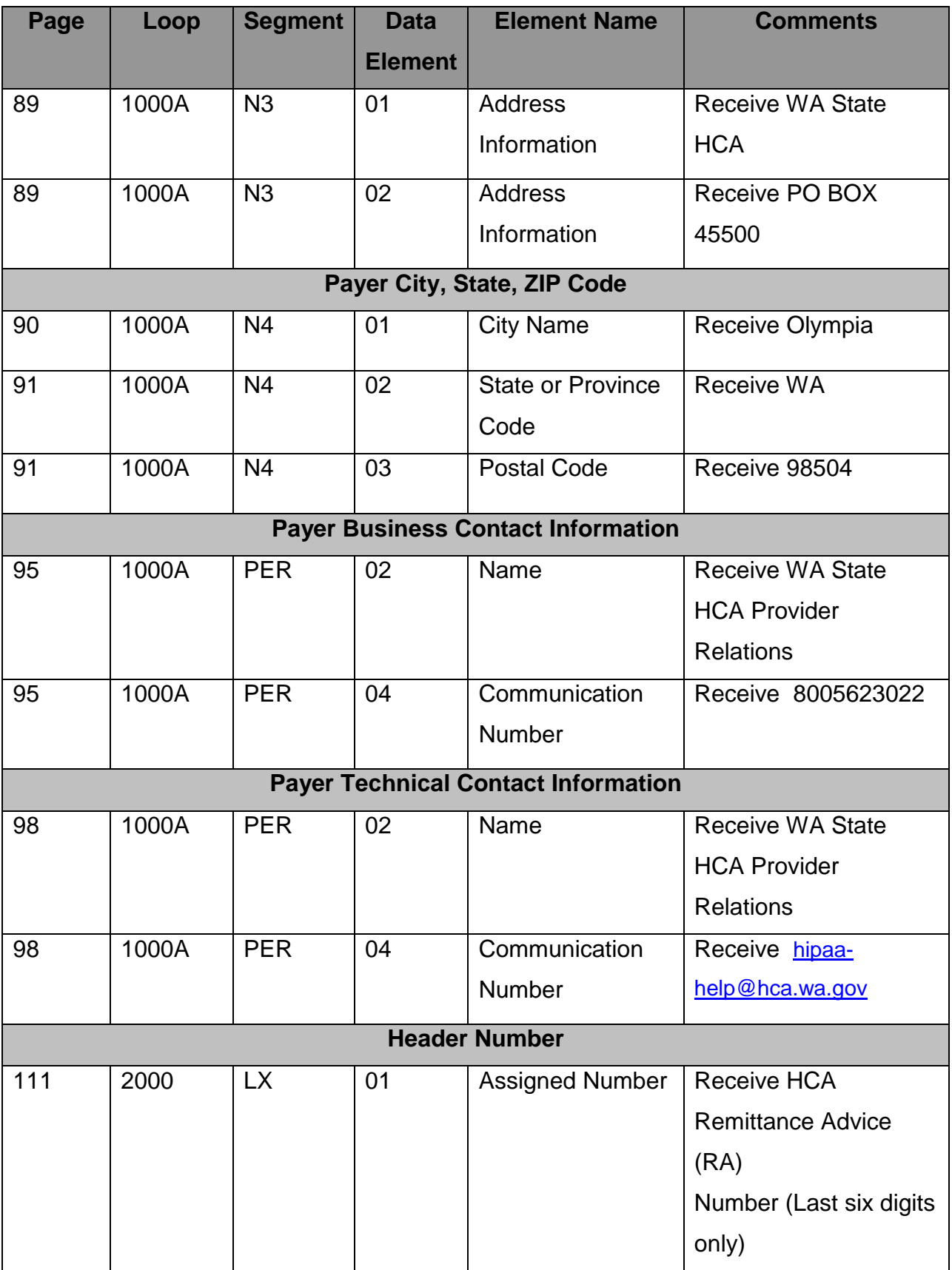

<span id="page-23-0"></span>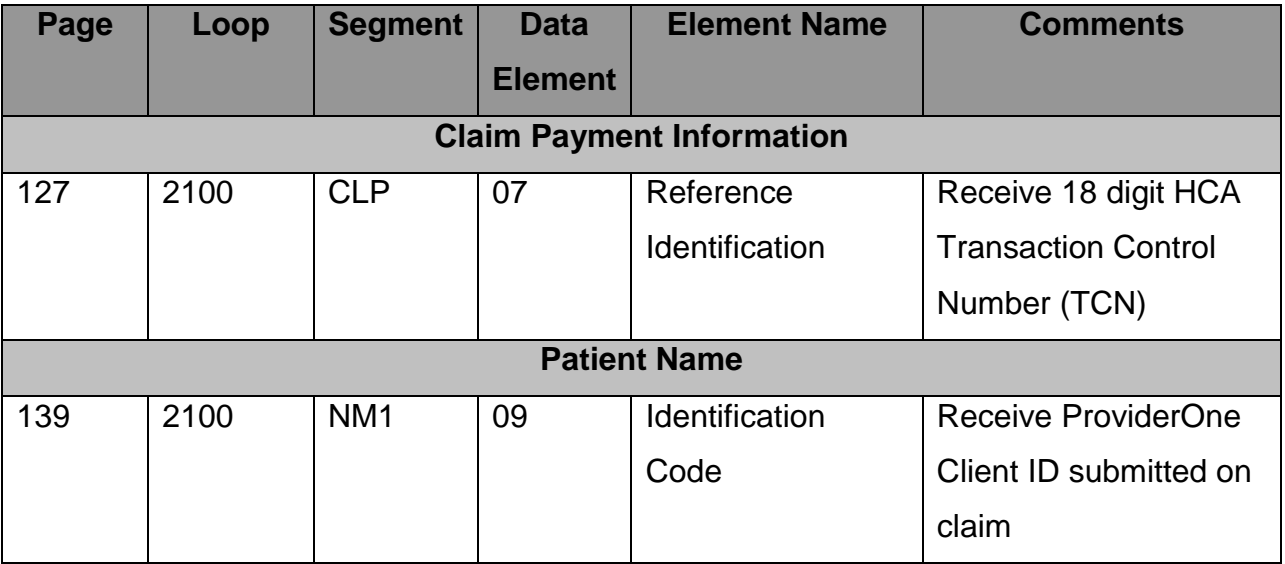

# **APPENDICES**

This section contains one or more appendices.

### <span id="page-24-0"></span>**1 Implementation Checklist**

This appendix contains all necessary steps for going live.

### <span id="page-24-1"></span>**2 Business Scenarios**

### <span id="page-24-2"></span>**3 Transmission Examples**

The following is an example of a Real time request message using the HTTP MIME Multipart envelope method. The HTTP Header is shown in blue. The remainder of the request is the body of the MIME Multipart message.

### **Sample HTTP Real-Time Request:**

```
POST http://10.4.9.52:10819/erabatch-httpmultipart HTTP/1.1
Connection: close
Accept-Encoding: gzip,deflate
Content-Type: multipart/form-data; boundary="----=_Part_1_23716551.1385579913969"
MIME-Version: 1.0
Content-Length: 1707
Host: 10.4.9.52:10819
Connection: Keep-Alive
User-Agent: Apache-HttpClient/4.1.1 (java 1.5)
------=_Part_1_23716551.1385579913969
Content-Type: text/plain; charset=us-ascii
Content-Transfer-Encoding: 7bit
Content-Disposition: form-data; name="UserName"
supuser
------=_Part_1_23716551.1385579913969
Content-Type: text/plain; charset=us-ascii
Content-Transfer-Encoding: 7bit
Content-Disposition: form-data; name="Password"
HCA123$
   ---=_Part_1_23716551.1385579913969
Content-Type: text/plain; charset=us-ascii
Content-Transfer-Encoding: 7bit
Content-Disposition: form-data; name="PayloadType"
X12_835_Request_005010X221A1
 ------=_Part_1_23716551.1385579913969
Content-Type: text/plain; charset=us-ascii
Content-Transfer-Encoding: 7bit
```
Content-Disposition: form-data; name="ProcessingMode" Batch ------=\_Part\_1\_23716551.1385579913969 Content-Type: text/plain; charset=us-ascii Content-Transfer-Encoding: 7bit Content-Disposition: form-data; name="PayloadID" a10c42cf-c14b-4225-9495-62e27b3fb04a ------=\_Part\_1\_23716551.1385579913969 Content-Type: text/plain; charset=us-ascii Content-Transfer-Encoding: 7bit Content-Disposition: form-data; name="TimeStamp" 2013-11-27T14:18:33Z ------=\_Part\_1\_23716551.1385579913969 Content-Type: text/plain; charset=us-ascii Content-Transfer-Encoding: 7bit Content-Disposition: form-data; name="SenderID" 105410800 ------=\_Part\_1\_23716551.1385579913969 Content-Type: text/plain; charset=us-ascii Content-Transfer-Encoding: 7bit Content-Disposition: form-data; name="ReceiverID" 77045 ------=\_Part\_1\_23716551.1385579913969 Content-Type: text/plain; charset=us-ascii Content-Transfer-Encoding: 7bit Content-Disposition: form-data; name="CORERuleVersion" 2.2.0 ------=\_Part\_1\_23716551.1385579913969--

The following is an example of a Real time response message using the HTTP MIME Multipart envelope method. The portion of the response below that is colored in blue is the HTTP Header. The remainder of the response is the body of the MIME Multipart message.

#### **Sample HTTP Real-Time Response**

HTTP/1.1 200 OK Date: Wed, 27 Nov 2013 19:17:58 GMT Content-Type: multipart/form-data; boundary=AanL9JT9i7wmEeNfzU3yyWYOoZOFd\_tTAME Connection: close Server: Jetty(7.5.4.v20111024) --AanL9JT9i7wmEeNfzU3yyWYOoZOFd\_tTAME Content-Disposition: form-data; name="PayloadType" Content-Type: text/plain; charset=US-ASCII Content-Transfer-Encoding: 8bit X12\_835\_Response\_005010X221A1 --AanL9JT9i7wmEeNfzU3yyWYOoZOFd\_tTAME Content-Disposition: form-data; name="ProcessingMode" Content-Type: text/plain; charset=US-ASCII Content-Transfer-Encoding: 8bit Batch --AanL9JT9i7wmEeNfzU3yyWYOoZOFd\_tTAME Content-Disposition: form-data; name="PayloadID" Content-Type: text/plain; charset=US-ASCII

Content-Transfer-Encoding: 8bit

a10c42cf-c14b-4225-9495-62e27b3fb04a --AanL9JT9i7wmEeNfzU3yyWYOoZOFd\_tTAME Content-Disposition: form-data; name="PayloadLength" Content-Type: text/plain; charset=US-ASCII Content-Transfer-Encoding: 8bit 40841 --AanL9JT9i7wmEeNfzU3yyWYOoZOFd\_tTAME Content-Disposition: form-data; name="TimeStamp" Content-Type: text/plain; charset=US-ASCII Content-Transfer-Encoding: 8bit 2013-11-27T11:18:16-08:00 --AanL9JT9i7wmEeNfzU3yyWYOoZOFd\_tTAME Content-Disposition: form-data; name="SenderID" Content-Type: text/plain; charset=US-ASCII Content-Transfer-Encoding: 8bit 77045 --AanL9JT9i7wmEeNfzU3yyWYOoZOFd\_tTAME

Content-Disposition: form-data; name="ReceiverID" Content-Type: text/plain; charset=US-ASCII Content-Transfer-Encoding: 8bit

105410800 --AanL9JT9i7wmEeNfzU3yyWYOoZOFd\_tTAME Content-Disposition: form-data; name="CORERuleVersion" Content-Type: text/plain; charset=US-ASCII Content-Transfer-Encoding: 8bit

2.2.0 --AanL9JT9i7wmEeNfzU3yyWYOoZOFd\_tTAME Content-Disposition: form-data; name="CheckSum" Content-Type: text/plain; charset=US-ASCII Content-Transfer-Encoding: 8bit

1439E508B576D6BBD2B084CF0E7F8E0A9B2C9571 --AanL9JT9i7wmEeNfzU3yyWYOoZOFd\_tTAME Content-Disposition: form-data; name="Payload" Content-Type: application/octet-stream Content-Transfer-Encoding: binary

ISA\*00\* \*00\* \*ZZ\*77045 \*ZZ\*105410800 \*131127\*1112\*^\*00501\*919673331\*0\*T\*:~GS\*HP\*77045\*105410800\*20131127\*1112\*811981800\*X\*005010X22 A1~ST\*835\*293543000~BPR\*H\*0\*C\*NON\*\*\*\*\*\*\*\*\*\*\*\*20130809~TRN\*1\*D3394844\*1916001088\*WA --Sample Response only -- SE\*17\*293605000~GE\*1\*811988000~IEA\*1\*920293331~

```
--AanL9JT9i7wmEeNfzU3yyWYOoZOFd_tTAME
Content-Disposition: form-data; name="ErrorCode"
Content-Type: text/plain; charset=US-ASCII
Content-Transfer-Encoding: 8bit
```
Success --AanL9JT9i7wmEeNfzU3yyWYOoZOFd\_tTAME Content-Disposition: form-data; name="ErrorMessage" Content-Type: text/plain; charset=US-ASCII Content-Transfer-Encoding: 8bit

```
--AanL9JT9i7wmEeNfzU3yyWYOoZOFd_tTAME--
```
#### **Sample SOAP Real-Time Request**

```
<soap:Envelope xmlns:soap="http://www.w3.org/2003/05/soap-envelope" 
xmlns:cor="http://www.caqh.org/SOAP/WSDL/CORERule2.2.0.xsd">
    <soap:Header>
```

```
 <wsse:Security soap:mustUnderstand="true" xmlns:wsse="http://docs.oasis-
open.org/wss/2004/01/oasis-200401-wss-wssecurity-secext-1.0.xsd">
 <wsse:UsernameToken wsu:Id="UsernameToken-18430971" xmlns:wsu="http://docs.oasis-
open.org/wss/2004/01/oasis-200401-wss-wssecurity-utility-1.0.xsd">
 <wsse:Username>supuser</wsse:Username>
 <wsse:Password Type="http://docs.oasis-open.org/wss/2004/01/oasis-200401-wss-
username-token-profile-1.0#PasswordText">HCA123$</wsse:Password>
          </wsse:UsernameToken>
       </wsse:Security>
    </soap:Header>
    <soap:Body>
       <cor:COREEnvelopeBatchResultsRetrievalRequest>
 <PayloadType>X12_835_Request_005010X221A1</PayloadType>
 <!--<PayloadType>X12_005010_Request_Batch_Results_271</PayloadType>-->
 <ProcessingMode>Batch</ProcessingMode>
 <PayloadID>0b3da023-6d89-4277-b9cc-a068c8a04faa</PayloadID>
          <TimeStamp>${=new java.text.SimpleDateFormat("yyyy-MM-dd'T'HH:mm:ss'Z'").format(new 
Date())}</TimeStamp>
          <SenderID>201698800</SenderID>
          <ReceiverID>77545</ReceiverID>
    <CORERuleVersion>2.2.0</CORERuleVersion>
   </cor:COREEnvelopeBatchResultsRetrievalRequest>
```
 **</soap:Body>**

**</soap:Envelope>**

### **Sample SOAP Real-Time Response**

```
<env:Envelope xmlns:env="http://www.w3.org/2003/05/soap-envelope">
    <env:Header/>
    <env:Body>
       <core:COREEnvelopeBatchResultsRetrievalResponse 
xmlns:core="http://www.caqh.org/SOAP/WSDL/CORERule2.2.0.xsd">
 <PayloadType>X12_835_Response_005010X221A1</PayloadType>
 <ProcessingMode>Batch</ProcessingMode>
 <PayloadID>0b3da023-6d89-4277-b9cc-a068c8a04faa</PayloadID>
         <PayloadLength>7969965</PayloadLength>
 <TimeStamp>2013-11-27T10:52:17-08:00</TimeStamp>
 <SenderID>77545</SenderID>
 <ReceiverID>201698800</ReceiverID>
 <CORERuleVersion>2.2.0</CORERuleVersion>
 <CheckSum>795A01BD726E056C342FDE6CE3FC33E55C524328</CheckSum>
         <Payload>
            <xop:Include href="cid:638dbf78-f629-4143-a9ed-8dab8b8d4970@edifecs.com" 
xmlns:xop="http://www.w3.org/2004/08/xop/include"/>
         </Payload>
         <ErrorCode>Success</ErrorCode>
         <ErrorMessage/>
       </core:COREEnvelopeBatchResultsRetrievalResponse>
    </env:Body>
</env:Envelope>
```
### <span id="page-27-0"></span>**4 Frequently Asked Questions**

Refer CAQH CORE FAQ:

<http://www.caqh.org/pdf/COREFAQsPartC.pdf>

# <span id="page-28-0"></span>**5 Change Summary**

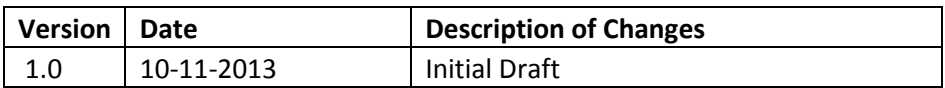